# **Rancang Bangun Sistem Informasi Kepuasan Pelanggan Menggunakan Metode SAW Didukung API Google Maps Berbasis Website, Studi Kasus ISP XYZ**

### **<sup>a</sup>Putra Aditya Nova, <sup>b</sup>Ahmad Habib**

<sup>a</sup>Teknik Informatika, Universitas 17 Agustus 1945, Surabaya, Indonesia <sup>b</sup>Teknik Informatika, Universitas 17 Agustus 1945, Surabaya, Indonesia

#### *Abstrak*

*ISP XYZ merupakan produk layanan yang disediakan oleh PT XYZ berupakomunikasi dan data, seperti layanan telepon tetap, Internet dan TV interaktif menggunakan teknologi fiber optic, dengan kecepatan hingga 300 Mbps. Namun banyak Pelanggan ISP XYZ yang mengeluhkan layanan ini. Misalnya, setiap kali jaringan terputus, frekuensi sinyal yang tidak stabil menyebabkan ketidakpuasan pelanggan.Dalam penyelesaian kasus dalam kepuasan Pelanggan ISP XYZ, denganmemakai metode SAW (Simple Additive Weighting), metode SAW yaitu bisa membantu pada dinamis dari suatu isu dengan memberikan nilai terbaik yang akan dipilih sebagai cara alternatif terbaik..Dalam Penelitian akan membahas mengenai rancang bangun sistem informasi kepuasan pelanggan ISP XYZ menggunakan metode SAW & didukung menggunakan API Google Maps, yang diharapkan bisa dipakai untuk mengetahui seberapa puas Pelanggan ISP XYZ.*

#### *Abstract*

*ISP XYZ is a service product provided by PT XYZ in the form of communication and data, such as fixed telephone, Internet and interactive TV services using fiber optic technology, with speeds of up to 300 Mbps. However, many XYZ ISP customers have complained about this service. For example, every time the network is disconnected, the unstable signal frequency causes customer dissatisfaction. In solving the case of ISP XYZ customer satisfaction, by using the SAW (Simple Additive Weighting) method, the SAW method can help in the dynamics of an issue by providing the best value that will chosen as the best alternative method..In this study, we will discuss the design of the ISP XYZ customer satisfaction information system using the SAW method & supported using the Google Maps API, which is expected to be used to find out how satisfied ISP XYZ customers are.*

*Keyword : SAW, Customer Statisfaction, ISP*

# **1. PENDAHULUAN**

Dengan kemajuan pesat dan meningkatnya keperluan manusia khususnyadibidang teknologi, informasi dan komunikasi,konsumen didorong untuk meningkatkan intensitas penggunaan terknologi sehari - hari. Itu telah menjadi bagian tak terpisahkan darinya, dan telah menjadi kebutuhan hidup.

Internet adalah mode data yang tidak dapat dibagikan dalam keberadaanmasyarakat saat ini. Terlihat dari banyaknya warnet (lansiran) yang menyediakan koneksi internet bagi Pelanggannya. Ini tak berlaku untuk per orang, tetapi berlakuuntuk kelompok orang yang lebih besar, seperti bisnis dan kantor. Penggelaran dalam skala relatif butuh modal tidak sedikit. Namun, kebutuhan akan internet selalu tinggi. Dan situasi ini dapat dijadikan bisnis dengan mendirikan ISP.

Pada Pemakaian jaringan pada internet bisa menggunakan berbagai cara seperti mengakses koneksi menggunakan kabel dan mengakses koneksi yang disebut dengan wireless. Penggunaan diwajibkan untuk berlangganan ISP supayabisa menggunakan koneksi internet. Fungsi dari ISP sendiri adalah sebagai penghubung antara jaringan internet pada personal computer dengan jaringan personal computer secara global dan pada 2 jenis jaringan yang dimiliki tersebut memiliki keunggulan-keunggulan masing-masing.

Koneksi jaringan yang menggunakan Kabel memiliki keunggulan seperti pada akses data menggunakan koneksi internet sangat stabil karena tidak terhalang cuaca, dan hal ini mempermudah pengguna internet jika ingin melakukan pengiriman data dengan ukuran yang besar namun sebagai akibatnya saat yang diperlukan akan semakin singkat.

Pada Keunggulan jaringan secara wireless memiliki kelebihan dapat digunakan dimana saja ditempat yang diinginkan karena pada jaringan menggunakan wireless tidak terhubung oleh kabel, dan pada pengeluaran

biaya yang dikeluarkan untuk menggunakan jaringan secara wireless juga lebih murah jika dibandingkan dengan yang menggunakan kabel, dan pada pengguna jika ingin melakukan mobilisasi yang mengharuskan menggunakan internet juga sangat baik karena tak memerlukan lokasi khusus.

Pada saat ini untuk pemakaian koneksi internet lebih didominasi atau diunggulkan dengan menggunakan akses secara wireless atau tanpa kabel karena hal utama yang dipakai pada masyarakat tidak dapat terlalu lama diam didepan sebuah komputer yang terhubung oleh kabel-kabel karena setiap orang memiliki kesibukan dan mewajibkan untuk mobilisasi.pada koneksi internet secara wireless dapat digunakan pada beberapa perangkat yang memiliki fitur koneksi pada wifi seperti smartphone, laptop, notebook, dan sebagainya, bahakn pada sebagian orangorang pada saat ini banyak yang menggunakan akses internet pada sebuah kendaraan beroda 4 atau mobil pribadi meskipun pada fitur perangkat yang digunakan pada kendaraan kurang memadai jika dibandingkan dengan perangkat yang berapa pada ruangan.

ISP telah memberikan pelayanan untuk penyambungan koneksi internet dan pelayanan lain yang berhubungan dengan internet. ISP mempunyai jaringan secara domestic dan juga sampai jangkauan secara internasional sehingga Pelanggan pada sebuah ISP dapat tersambung pada jaringan internet secara global. Pada media transmisi, beberapa perangkat yang digunakan secara kabel atau nirkabel yaitu modem, radio, VSAT, dan bandwidth..

Pada suatu layanan komunikasi & data masih ada suatu kepuasan terhadap pelanggan yang memakai layanan tadi, sebagai akibatnya penelitian ini diperlukan bisa membantu menuntaskan perseteruan seberapa puas pelanggan supaya bisa mengetahui hal – hal yang mempengaruhi kepuasan Pelanggan, Dengan adanya perseteruan tadi maka dipakai metode yang diklaim menggunakan SAW (Simple Additive Weighting), yang di harapkan dengan menggunakan metode tersebut bisa

membantu untuk mengetahui seberapa puas pelanggan.

### **2. KAJIAN PUSTAKA DAN DASAR TEORI**

### **2.1 Pengertian Kepuasan Pelanggan**

Menurut (Solomon, 2017) Menunjukkan bahwa kepuasan Pelanggan adalah pandangan Pelanggan secara keseluruhan.Kepuasan Pelanggan diyakini menaruh beberapa manfaat pokok (Solomon, 2017)

### **2.2 Pengertian Sistem Informasi**

Menurut (Pamungkas, 2017) memahami informasi dapat diperoleh atas dasar sistem pesan (information system). Sistem pesan merupakan persyaratan, bersifat bisnis serta taktis. Menurut (Helling, 2018) merupakan mengorganisir dengan memproses, menyimpan informasi. Ini adalah cara terorganisir untuk menyimpan, mengelola, memantau, dan menyajikan pesan sehingga organisasi dapat mencapai tujuannya.

# **2.3 Pengertian SAW**

 Menurut (Ainul Kamal, 2017) Pengertian metode pembobotan aditif sederhana biasanya menggunakan metode penjumlahan kata berbobot. Ide dasar metode pembobotan aditif sederhana adalah mencari jumlah bobot alternatif untuk seluruhatribut berdasarkan evaluasi kinerja. Sistem pengambilan keputusan multi-utas merekomendasikan bobot. Pembobotan aditif sederhana adalah teknik pengambilan keputusan yang banyak digunakan untuk atribut banyak. Pembobotan aditif membutuhkan normalisasi matriks dan dibandingkan menggunakan estimasi alternatif.

# **2.4 Internet Service Provider**

Menurut (Amin, 2017) ISP adalah perusahaan yang mengkhususkan diri pada layanan Internet, perusahaan tersebut menginvestasikan sumber dayanya dalam membangun infrastruktur jaringan Internet. ISP memiliki jaringan domestik dan internasional, sehingga Pelanggan atau konsumen dapat terhubung ke Internet global berdasarkan koneksi yang disediakan oleh ISP.

# **2.5 Pengertian Organisasi**

Menurut (Hasibuan, 2018) Organisasi adalah aliansi formal yang didasarkan pada orang bergotong royong untuk mengambil tindakan untuk tujuan yang ingin dicapai.

Menurut (Ismainar, 2017) Organisasi terutama digunakan sebagai seminar atau seminar di mana orang-orang bertemu dengan cara yang wajar, sistematis, terencana, terorganisir, dikelola, dan dikendalikan ketika berhadapan dengan (biaya, bahan, mesin, metode, dan lokasi). .forum. . ), infrastruktur, informasi, dll.

# **2.6 Perngertian API**

Menurut (Tamando Sitohang, 2018) API atau antarmuka pemrograman aplikasi adalah seperangkat protokol software untuk interaksi dengan software lain. Tujuannya adalah untuk memudahkan programmer dalam menggunakan kembali perangkat lunak. Tidak perlu membuang waktu untuk menulis dan membuat infrastruktur perangkat lunak. Kembali ke infrastruktur.

### **2.7 Google Maps API**

Menurut (Masykur, 2017) Google Maps API adalah layanan untuk mengembangkan aplikasi menggunakan Google Maps. Untuk menggunakannya diperlukan key dan kemudian disertakan dalam kode implementasi, atau token atau kunci API adalah kode unik yang dibuat untuk mengaktifkan akses. Dibentuk berdasar pada page resmi GMaps. Google Maps API memiliki user atau oleh seorang pengembang pada sebuah software untuk digunakan sebagai melihat peta suatu tempat untuk memberikan lokasi atau petunjuk arah dengan alternative yang paling cepat pada penggunanya, Google Maps dapat menampilkan sebuah alamat atau lokasi yang dituju dengan memperlihatkan garis lintang dan bujur sesuai pada lokasi titik yang dituju, dan Google Maps memperlihatkan dan memperhitungkan waktu secara langsung berdasarkan rute tanggal

# **3. HASIL DAN PEMBAHASAN**

Metode penelitian adalah seperangkat metode atau kegiatan penelitian berdasarkan penilaian potensi, pandangan filosofis dan ideologis, masalah, dan informasi. Dari penjelasan di atas, sehingga dapat melihat jika sebuah metodologi penelitian sangat memegang peran yang penting didalam sebuah penelitian yang dilakukan dan dikembangkan. Memahami metode penelitian akan memudahkan peneliti untuk memilih metode/pendekatan yang akan digunakan dalam penelitiannya.

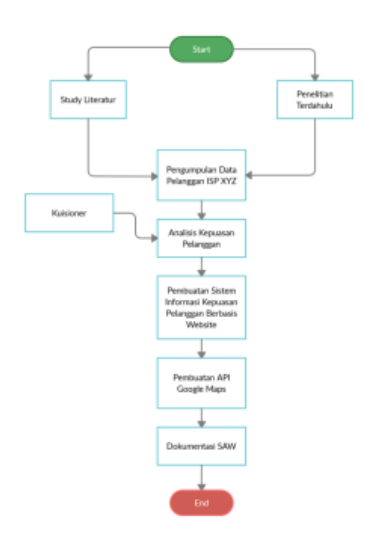

 **Gambar 1 Flowchart Metodologi Penelitian**

### **3.1 Tahapan Penelitian**

 Tahapan-tahapan pada penelitian merupakan suatu tahapan paling didibutuhkanuntuk menyusun laporan tugas akhir ini supaya pengerjaannya bisa terarah & sistematis sinkron menggunakan tahapan tahapan yang dilakukan.

# **3.2 Perancangan Sistem**

Suatu Perancangan sistem dan database pada aplikasi suatu penerapan SAW sesuai kebutuhan yang ada di Sistem Kepuasan Pelanggan ISP XYZ.

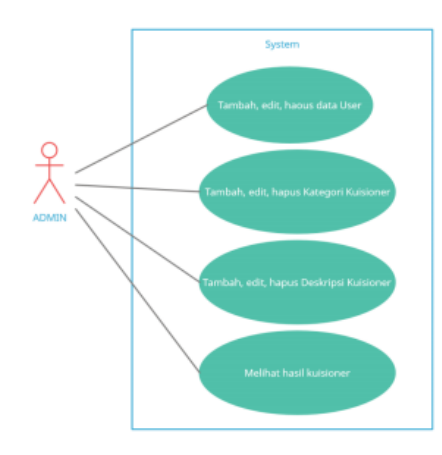

yang berperan sebagai penginput identitas pelanggan, kuisioner, dan komentar / saran yang telah dibuatkan oleh admin

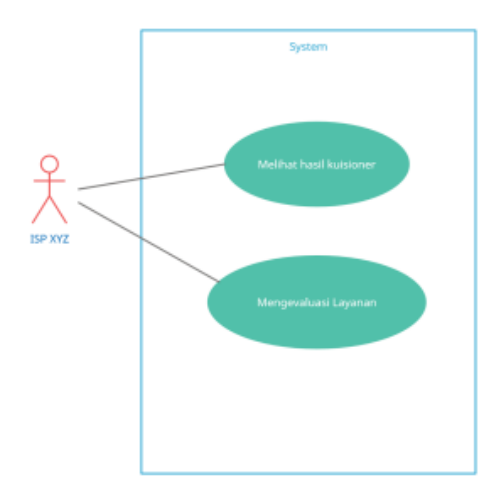

**Gambar 2 Use Case Admin**

Pada tahap use case admin menjelaskan use case dari alur admin yang berperan sebagai penambah, edit dan menghapus data user, kategori kuisioner, deskripsi kuisioner, dan melihat hasil kuisioner yang telah diisi.

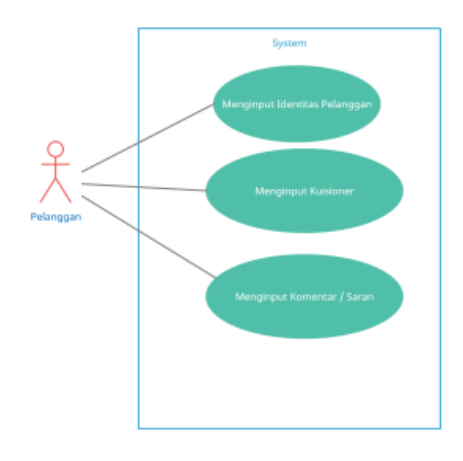

**Gambar 3 Use Case Pelanggan**

Pada tahap use case Pelanggan menjelaskan use case dari alur Pelanggan

**Gambar 4 Use Case ISP XYZ**

### **3.3 Desain Mockup**

Desain Mockup akan dilakukan setelah melakukan perancangan.

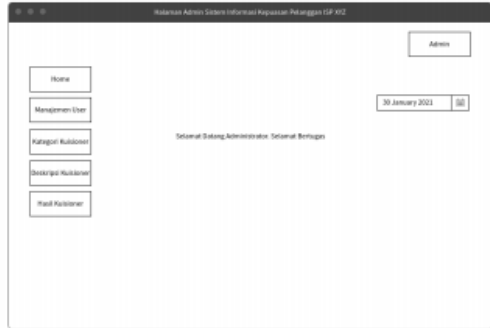

**Gambar 5 Mockup Admin**

Pada gambar 5 merupakan tampilan mockup dari halaman admin yang dimana terdapat beberapa menu yaitu, diantaranya home, manajemen user, manajemen kategori kuisioner,manajemen deskripsi kuisioner, dan hasil kuisioner.

| $\sim$<br><b>Email</b><br>Limit<br>Harna Lengkap<br><b>Username</b> | Tambah User<br><b>Aki</b> |
|---------------------------------------------------------------------|---------------------------|
| I.<br>Putra Adilya Nova<br>Neva48@grsail.com<br>Nova<br>Super       | bik<br>Haput              |

**Gambar 6 Mockup User**

Pada gambar 6 merupakan tampilan mockup dari halaman manajemen user yang dimana terdapat fitur tambah user, edit apabila terdapat kesalahan input, dan hapus apabila user sudah tidak diperlukan

|            |                               |                          | Admin.           |
|------------|-------------------------------|--------------------------|------------------|
|            | Manajemen Deskripsi Kuisioner |                          |                  |
|            |                               |                          | Tomboh Deskripsi |
|            |                               |                          |                  |
| <b>No.</b> | <b>ONED</b>                   | Nama Deskripsi           | <b>Dist</b>      |
| 1          | ٠                             | Kestabilan Internet      | 141              |
|            |                               |                          | <b>Hapus</b>     |
|            | 10                            | Kecepatan Akses Internet | Edit             |
|            |                               |                          | <b>Haous</b>     |

**Gambar 7 Mockup Deskripsi**

Pada gambar 7 merupakan tampilan mockup dari halaman manajemen deskripsi kuisioner yang dimana terdapat fitur tambah deskripsi kuisioner, edit apabila ingin merubahdeskripsi, dan hapus jika deskripsi tidak diperlukan.

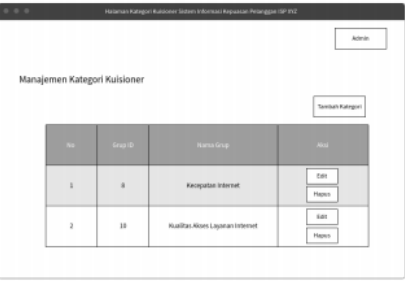

**Gambar 8 Mockup Kategori**

Pada gambar 8 merupakan tampilan mockup dari halaman manajemen kategori kuisioner yang dimana terdapat fitur tambah kategori, edit kategori kuisioner apabila ingin merubah kategori, dan hapus jika kategori tidak diperlukan

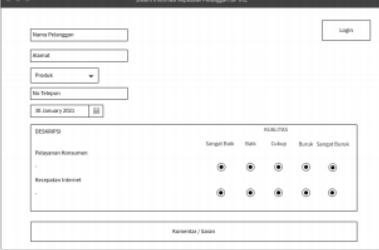

### **Gambar 9 Mockup Pelanggan**

Pada gambar 9 merupakan tampilan mockup dari halaman Pelanggan yang dimana terdapat beberapa form nama

Pelanggan, alamat, produk dan nomer telepon, dan Pelanggan bisa memilih jawaban untuk menjawab kuisioner serta menambahkan komentar / saran.

|                       |                              | Admin           |
|-----------------------|------------------------------|-----------------|
|                       |                              |                 |
| m<br>37 Hay 2020      |                              |                 |
| <b>Nama Pelanggan</b> | Tanggallai                   | $\lambda$       |
| <b>Abdul</b>          | 32 May 2828                  | Detail<br>Mapus |
| Eren                  | 15 May 2020                  | Detail          |
| Erwin                 | IT May 2828                  | Hapus<br>Detail |
|                       | 12 May 2028<br>$\mathbbm{1}$ |                 |

**Gambar 10 Mockup Hasil**

Pada gambar 10 merupakan tampilan mockup dari halaman hasil yang dimana terdapat fitur tanggal untuk melihat hasil kuisioner dari tanggal berapa sampai berapa, detail untuk melihat hasil kuisioner secara detail, dan hapus untuk menghapus hasil kuisioner.

### **3.4 TAMPILAN HASIL**

Tahap pembuatan aplikasi ini adalah sebuah proses dimana adalah sebuah tahap dimana akan membuat aplikasi tersebut dari awal sampai akhir sesuai dengan *mockup*  atau *desain* yang ada.

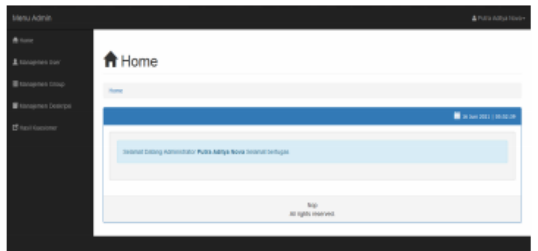

#### **Gambar 11 Tampilan Admin**

Pada gambar 11 merupakan tampilan dari halaman admin yang dimana terdapat beberapa menu yaitu, diantaranya home, manajemen user, manajemen

kategori kuisioner, manajemen deskripsi kuisioner, dan hasil kuisioner.

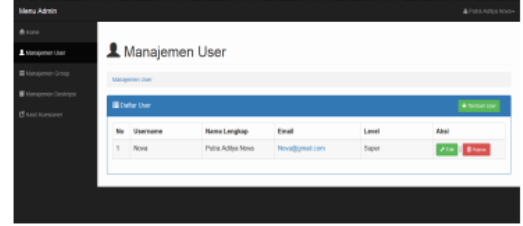

**Gambar 12 Tampilan User**

Pada gambar 12 merupakan tampilan dari halaman manajemen user yang dimana terdapat fitur tambah user, edit apabila terdapat kesalahan input, dan hapus apabila user sudah tidak diperlukan.

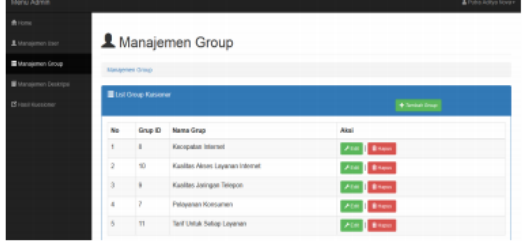

#### **Gambar 13 Tampilan Kategori**

Pada gambar 13 merupakan halaman kategori kuisioner yang dimana terdapat fitur tambah kategori, edit kategori kuisioner apabila ingin merubah kategori, dan hapus jika kategori tidak diperlukan

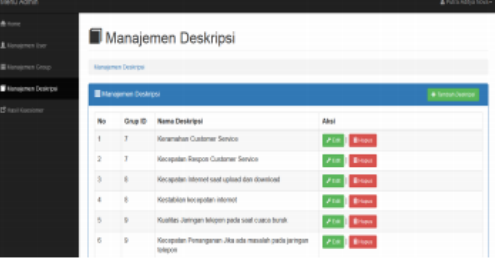

### **Gambar 14 Tampilan Deskripsi**

Pada gambar 14 merupakan halaman deskripsi kuisioner yang dimana terdapat fitur tambah deskripsi kuisioner, edit apabila ingin merubah deskripsi, dan hapus jika deskripsi tidak diperlukan

|                         | ISP XYZ Survey                              |                |                                                                                                    |                                                                                                    |                      |          |                  |                    |                                   |
|-------------------------|---------------------------------------------|----------------|----------------------------------------------------------------------------------------------------|----------------------------------------------------------------------------------------------------|----------------------|----------|------------------|--------------------|-----------------------------------|
|                         | <b>Nama Pelanggan</b>                       | $\mathbf{r}$   | Nama Pelanggan                                                                                                    |                                                                                                    |                      |          |                  |                    |                                   |
|                         | <b>Remal</b>                                | $\blacksquare$ | Alamat                                                                                                    |                                                                                                    |                      |          |                  |                    |                                   |
|                         | Produk                                      |                | <b>Palet Gamer</b>                                                                                                    |                                                                                                    |                      |          |                  |                    |                                   |
|                         | Telepon                                     | ö              | <b>No Handshone</b>                                                                                                    |                                                                                                    |                      |          |                  |                    |                                   |
|                         | Tanggal                                     |                | 48.3ani 2021                                                                                                    |                                                                                                    |                      |          |                  |                    |                                   |
|                         |                                             |                | Election of his devices remain to police really professional company company perchates should made before some track attacklinker | Notice luncations sinds under understand pertinter dan measures locate Peterspay (6P VI), stresse hall of sangel terms what under understanding the number of the company |                      |          |                  |                    |                                   |
| No.                     |                                             |                | <b>DESKRIPSI</b>                                                                                                    |                                                                                                    |                      |          | <b>KIMLITAS</b>  |                    |                                   |
| x                       | Pelayanan Konsumes                          |                |                                                                                                    |                                                                                                    | terge dog            | ٠<br>ŧ   | t.<br>ChAut      | ×<br><b>SHOP</b>   | ٠<br><b>SHOP</b><br><b>MAK</b>    |
|                         | Keramahan Customer Service                  |                |                                                                                                    |                                                                                                    | ö                    | ö        | $\circ$          | ö                  | $\circ$                           |
|                         | Kecepstan Respon Customer Service           |                |                                                                                                    |                                                                                                    | o                    | $\alpha$ | $\circ$          | $\circ$            | $\circ$                           |
| $\overline{\mathbf{z}}$ | Kecapatan Internet                          |                |                                                                                                    |                                                                                                    | ٠<br><b>SANDROOM</b> | ٠<br>ł   | r.<br><b>GAR</b> | b.<br><b>Britt</b> | ٠<br><b>Senato</b><br><b>Area</b> |
|                         | Kacapatan Internet seat upload dan download |                |                                                                                                    |                                                                                                    | $\circ$              | $\alpha$ | $\circ$          | $\circ$            | $\circ$                           |

**Gambar 15 Tampilan Pelanggan**

Pada gambar 15 merupakan tampilan dari halaman Pelanggan yang dimana terdapat beberapa form nama Pelanggan, alamat, produk dan nomer telepon yang dapat di isi dan Pelanggan bisa memilih jawaban untuk menjawab kuisioner serta menambahkan komentar / saran

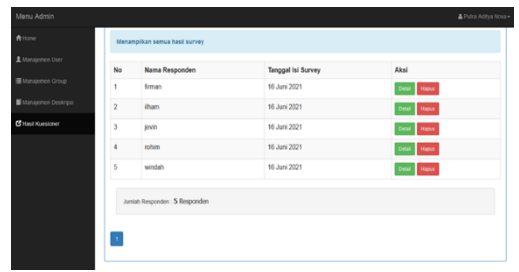

#### **Gambar 16 Tampilan Hasil**

Pada gambar 16 merupakan hasil yang dimana terdapat beberapa responden yang telah mengisi survey serta menampilkan tanggal isi surveynya, dan juga terdapat fitur detail untuk melihat hasil survey secara detail, dan fitur hapus untuk menghapus hasil survey yang sudah tidak diperlukan.

| Tabel Perangkingan Alternatif                                    |          |           |  |  |  |  |  |
|------------------------------------------------------------------|----------|-----------|--|--|--|--|--|
| <b>Alternatif</b>                                                | Milai    | Earngking |  |  |  |  |  |
| A10 - Penetapan Harga Untuk Peningkatan Speed Internet           | 18,99898 |           |  |  |  |  |  |
| A1 - Keramahan Customer Service                                  | 18,99997 | ä         |  |  |  |  |  |
| A9 - Penetapan Harga Untuk Tarif Internet                        | 17,99999 | 3         |  |  |  |  |  |
| AT - Luss Area Cakupan Jaringan Internet                         | 17,99999 |           |  |  |  |  |  |
| AS - Kecepatan Akses Internet                                    | 17,99907 | ś.        |  |  |  |  |  |
| AS - Kualitas Jaringan Telepon Pada Saat Cuaca Buruk             | 17       | g.        |  |  |  |  |  |
| AS - Kecepatan Penanganan Jika Ada Masalah Pada Jaringan Telepon | 16,90909 |           |  |  |  |  |  |
| A3 - Kecepatan Internet Saat Upload Dan Download                 | 16,90908 | g,        |  |  |  |  |  |
| A4 - Kestablan Kecepatan Internet                                | 11,95959 | y.        |  |  |  |  |  |
| A2 - Kecepatan Respon Customer Service                           | 15,99999 | 90        |  |  |  |  |  |
|                                                                  |          |           |  |  |  |  |  |

**Gambar 17 Tampilan Rangking**

Pada gambar 17 merupakan tampilan dari tabel hasil perangkingan yang dilakukan setelah matrix yang ternormalisasi akan dikalikan dengan nilai pada sebuah bobot preferensi yang ditentukan oleh nilai preferensi disetiap alternatif sehingga hasil dari perkalian matrix pada nilai bobot dan yang ternormalisasi akan ditambahkan

# **4. KESIMPULAN**

Berdasarkan evaluasi penerapan metode SAW di ISP XYZ, maka dapat diambil kesimpulan sebagai berikut :

- 1. SAW memungkinkan untuk memilih atau memilih alternatif tanpa melakukan perhitungan yang rumit, tetapi tetap berlaku untuk data input
- 2. Penetapan harga peningkatan speed internet atau A10 adalah alternatif terpilih. Penetapan harga untuk peningkatan speed internet yang wajib dipertahankan oleh ISP XYZ, lantaran merupakan faktor yang menentukan kepuasan Pelanggan dalam memakai layanan dalam ISP XYZ

# **DAFTAR PUSTAKA**

- [1]. Sovia, R., Mandala, E., & Mardiah, S. (2020). Algoritma K-Means dalam Pemilihan Siswa Berprestasi dan Metode SAW untuk Prediksi Penerima Beasiswa Berprestasi. Jurnal Edukasi Dan Penelitian Informatika (JEPIN), 5(2), 184. http://dx.doi.org/10.26418/jp.v6i2.37 759
- [2]. Haris Budiman. (2017). Peran Teknologi Informasi Dan Komunikasi Dalam Pendidikan. Al-Tadzkiyyah: Jurnal Pendidikan Islam, 8(I), 31–43
- [3]. Kristania, Y. (2018). Implementasi Kombinasi Metode AHP dan SAW Dalam Pendukung Keputusan Penentuan Kredit Perumahan Rakyat. Telematika, 11(1), 69. http://dx.doi.org/10.35671/telematika. v11i1.616
- [4]. Laurentinus, L., & Rinaldi, S. (2019). Implementasi Metode Analytical Hierarchy Process dan Simple Additive Weighting Untuk

Pemilihan Dosen Terbaik Studi Kasus STMIK Atma Luhur. Jurnal Teknologi Informasi Dan Ilmu Komputer, 6(6), 665. http://dx.doi.org/10.25126/jtiik.20196

- 61636<br>[5]. Berlilana, [5]. Berlilana, B., Prayoga, F., & Utomo, F. (2018). Implementasi Simple Additive Weighting dan Weighted Product pada Sistem Pendukung Keputusan untuk Rekomendasi Penerima Beras Sejahtera. Jurnal Teknologi Informasi Dan Ilmu Komputer, 5(4), 419.http://dx.doi.org/10.25126/jtiik.2 01854768
- [6]. Hardita, V., Utami, E., & Luthfi, E. (2019). Penerapan Simple Additive Weighting pada Pemilihan Canvasser Terbaik PT.Eratel Prima. Jurnal Teknologi Informasi Dan Ilmu Komputer, 6(5), 567. http://dx.doi.org/10.25126/jtiik.20196 51218.
- [7]. Pradana, R., Purwanti, D., & Arfiandi, A. (2018). Sistem Pendukung Keputusan Pemilihan Siswa Berprestasi Berbasis Website dengan Metode Simple Additive Weighting. JSINBIS (Jurnal Sistem Informasi Bisnis), 8(1), 34-41. https://doi.org/10.21456/vol8iss1pp3 4-41
- [8]. Darmawan, A. (2017). Implementasi Simple Additive Weighting Untuk Monitoring Aktivitas Perkuliahan Dengan Menggunakan Radio Frequency Identification JSINBIS (Jurnal Sistem Informasi Bisnis), 7(1), 48-58. https://doi.org/10.21456/vol7iss1pp4

8-58

[9]. Rizki, K., & Adil, A. (2018). Perancangan Aplikasi Google Maps API Berbasis Android Untuk Fasilitas Umum. MATRIK : Jurnal Manajemen, Teknik Informatika Dan Rekayasa Komputer, 17(2), 34- 44.https://doi.org/https://doi.org/10.3 0812/matrik.v17i2.87

[10]. Winoto, D., & Christanto, F.

(2020). Implementasi Google Maps API Dalam Pengembangan Sistem Informasi Geografis Taman Kota Dan Kampung Tematik Berbasis Android Di Kota Semarang (Studi Kasus : Pejabat Pengelola Informasi Dan Dokumentasi Kota Semarang). Jurnal Teknologi Informasi Dan Ilmu Komputer, 7(1), 9-16. http://dx.doi.org/10.25126/jtiik.20207

 $\frac{1}{[11]}$ . V Divayana, H. (2020). Pengembangan Model Evaluasi Stake Berbasis ANEKA-Tri Hita Karana dengan Pengkalkulasian SAW dalam Penentuan Aspek-aspek Prioritas Perbaikan Mutu Belajar dan Karakter Siswa. Jurnal Edukasi Dan Penelitian Informatika (JEPIN), 6(2), 143.

http://dx.doi.org/10.26418/jp.v6i2.38 557